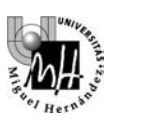

# **TEORÍA DE SISTEMAS**

# **PRÁCTICA 6a. IDENTIFICACIÓN SERVOMOTOR EN SIMULINK**

# **OBJETIVOS DE LA PRÁCTICA**

- Identificar en **Simulink** usando un modelo de un sistema real con ruido y derivas en las señales
- Identificar los sensores y señales de medida asociadas. Leer y representar las señales
- Identificar los actuadores y señales de mando asociadas
- Identificar el sistema propiamente dicho o planta
- Comprender el proceso general a seguir para la identificación de un sistema:
	- modelado teórico
	- medidas experimentales
- Modelar el comportamiento del conjunto motor-freno de la práctica en cuanto a dos variables de salida:
	- Velocidad alcanzada por el motor
	- Intensidad consumida por el motor

# **1. RESULTADOS TEÓRICOS PREVIOS**

Analizaremos, de una forma general, el comportamiento de un sistema motor eléctrico – freno como el representado en la figura. Podemos ver como el motor y el freno se encuentran acoplados, de modo que el par producido por el primero se empleará principalmente en vencer la resistencia opuesta por el segundo.

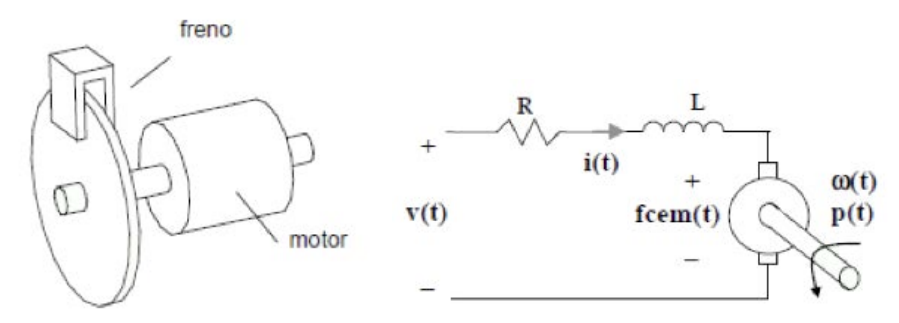

Planteemos en primer lugar las ecuaciones que regirán el comportamiento del motor. Se trata de un motor de corriente continua controlado mediante la tensión aplicada a sus terminales. El esquema eléctrico correspondiente junto con las variables que en él intervienen se muestra a continuación:

- *v(t)* tensión aplicada **(variable de entrada)**
- *i(t)* intensidad en el devanado del motor
- *fcem(t)* fuerza contraelectromotriz generada
- *ω(t)* velocidad angular de giro del motor
- $p(t)$  par proporcionado por el motor.

**R** y **L** representan la resistencia e inductancia de los devanados del motor.

Las ecuaciones de comportamiento son las siguientes:

$$
v(t) = R \cdot i(t) + L \frac{di(t)}{dt} + \text{fcem}(t) \quad \text{[segunda Ley de Kirchoff]}
$$
\n
$$
\text{fcem}(t) = K_v \cdot \omega(t) \quad \text{[fcem proporcional a velocidad de giro]}
$$
\n
$$
p(t) = K_p \cdot i(t) \quad \text{[par ofrecido proporcional a intensidad]}
$$

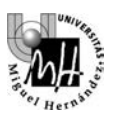

A continuación debemos modelar el comportamiento del freno o, más concretamente, de la carga total soportada por el motor. Esta carga estará compuesta por dos componentes:

- Un momento de inercia **J** debido al conjunto de masas rotantes.
- Un rozamiento viscoso **B** producido fundamentalmente por el freno.

El funcionamiento del freno se basa en la acción de un imán sobre un disco metálico que gira solidario con el motor. Este funcionamiento puede modelarse como un rozamiento viscoso, ya que el par resistente producido es proporcional a la velocidad angular:

## $p_{\text{FRENADO}}(t) = B \cdot \omega(t)$  [par frenado]

La regulación del freno se efectúa aproximando o alejando el imán al disco metálico. De este modo, el valor de la constante **B** dependerá de la posición del actuador del freno.

El par producido por el motor se empleará en vencer la carga de acuerdo a la siguiente ecuación:

$$
p(t) = J \frac{d\omega(t)}{dt} + B \cdot \omega(t)
$$

A la vista de la ecuación podemos intuir el significado del momento de inercia y del rozamiento viscoso:

- El momento de inercia **J** representa la 'oposición' que encuentra el sistema para acelerar (a velocidad constante no actúa)
- El rozamiento viscoso **B** representa la 'oposición' que encuentra el sistema para moverse a una velocidad determinada.

A continuación se resolverá el problema utilizando variables genéricas. Los valores de todas las variables para este motor en concreto se intentarán deducir a partir de los resultados experimentales.

Conjunto de ecuaciones del sistema:

- $v(t) = R \cdot i(t) + \text{fcem}(t)$  [suponemos un valor despreciable para la inductancia **L**]
- $fcem(t) = K_n \cdot \omega(t)$
- $p(t) = K_n \cdot i(t)$
- $p(t) = \int \frac{d\omega(t)}{dt} + B \cdot \omega(t)$

Si consideramos **B = cte** (no se mueve el freno durante el experimento) todas las ecuaciones son lineales. Calcularemos a continuación el punto de equilibrio correspondiente a una velocidad cero **(ω=0)**:

- $p(0) = J \frac{d\omega(0)}{dt} + B \cdot \omega(0) = 0$
- $i(0) = p(0)/K_p = 0$
- $fcem(0) = K_v \cdot \omega(0) = 0$
- $v(0) = R \cdot i(0) + \text{fcem}(0) = 0$

La solución del sistema es sencilla: todos los valores iniciales son iguales a cero.

A continuación se escriben las mismas ecuaciones en términos incrementales:

- $\Delta v(t) = R \cdot \Delta i(t) + \Delta f$ cem(t)
- $\Delta$ *fcem(t)* =  $K_n \cdot \Delta \omega(t)$
- $\Delta p(t) = K_n \cdot \Delta i(t)$
- $\Delta p(t) = J \frac{d \Delta \omega(t)}{dx} + B \cdot \Delta \omega(t)$

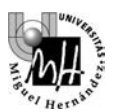

Estas ecuaciones son directamente transformables al dominio de Laplace:

- $V(s) = R \cdot I(s) + FCEM(s)$
- $\mathbf{FCEM}(s) = K_v \cdot W(s)$
- $P(s) = K_p \cdot I(s)$
- $P(s) = J \cdot s \cdot W(s) + B \cdot W(s)$

## **Efecto de la tensión aplicada al motor sobre la velocidad de giro del mismo**

A partir de las ecuaciones del sistema se puede generar el siguiente diagrama de bloques:

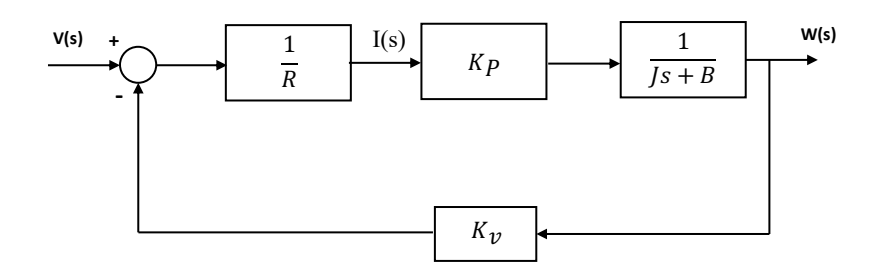

Diagrama que es fácilmente reducible para obtener una función de transferencia global como la siguiente:

$$
\begin{array}{c}\n\sqrt{(s)} \\
\hline\n\end{array}
$$

Que, expresada en un formato estándar, quedaría:

#⁄(#\$ + ) 1 + ∙ ⁄(#\$ + ) V(s) W(s) 1 + V(s) W(s)

Donde se han creado las variables auxiliares **K** y **T** para simplificar:

$$
K = \frac{K_P}{K_P K_V + R B}
$$

$$
T = \frac{R \cdot J}{K_P K_V + R B}
$$

Por tanto, se trata de un sistema de primer orden.

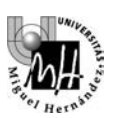

## **Efecto de la tensión aplicada al motor sobre la intensidad en sus devanados**

Podemos redibujar el diagrama de bloques obtenido anteriormente, colocando los elementos en una posición más adecuada para la función de transferencia que deseamos obtener:

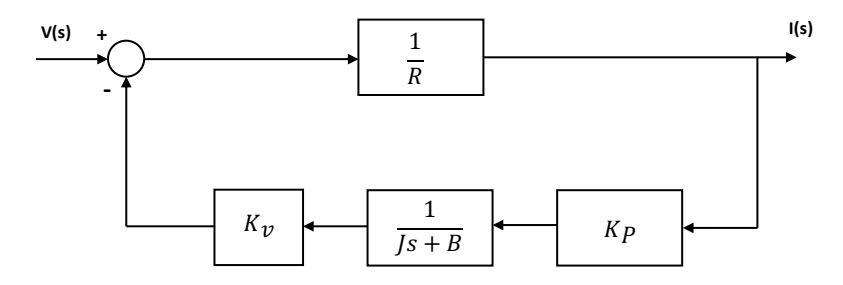

La reducción del diagrama también es sencilla en este caso y nos lleva a la siguiente función de transferencia:

V(s) I(s) + #\$ + +

Que, expresada en un formato estándar, quedaría:

 ∙ 1 + % 1 + & 34 <sup>+</sup> <sup>∙</sup> <sup>1</sup> <sup>+</sup> / 1 + ∙ ⁄(34 + ) V(s) I(s) I(s) V(s)

Donde se han creado las variables **K**, **T**<sub>N</sub> **y T**<sub>D</sub>:

$$
K = \frac{B}{K_P K_V + R B} \qquad T_N = \frac{J}{B} \qquad T_D = \frac{R \cdot J}{K_P K_V + R B}
$$

Por tanto, se trata de un sistema de primer orden con cero.

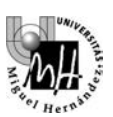

# **2. FAMILIARIZACIÓN CON EL EQUIPO DE PRÁCTICAS**

## **2.1. ¿Qué es un servomotor?**

Un servomotor es un motor eléctrico con capacidad de ser **controlado**, en **velocidad** y/o **posición**.

- **Control en velocidad**: posibilidad de hacer girar al motor a una velocidad determinada independientemente de la carga o fuerza que deba vencer.
- **Control en posición**: posibilidad de realizar desplazamientos entre dos posiciones determinadas con precisión.

La forma más adecuada de realizar cualquiera de estas operaciones es mediante un **control en bucle cerrado**, en el cual se están midiendo continuamente velocidad y posición para, en función de estos valores, aportar mayor o menor tensión al motor. Este será el objetivo de futuras prácticas.

## **2.2. El servomotor de nuestra práctica**

La figura siguiente muestra el aspecto del servomotor disponible en el laboratorio y que en esta práctica usaremos a través de un modelo **Simulink**:

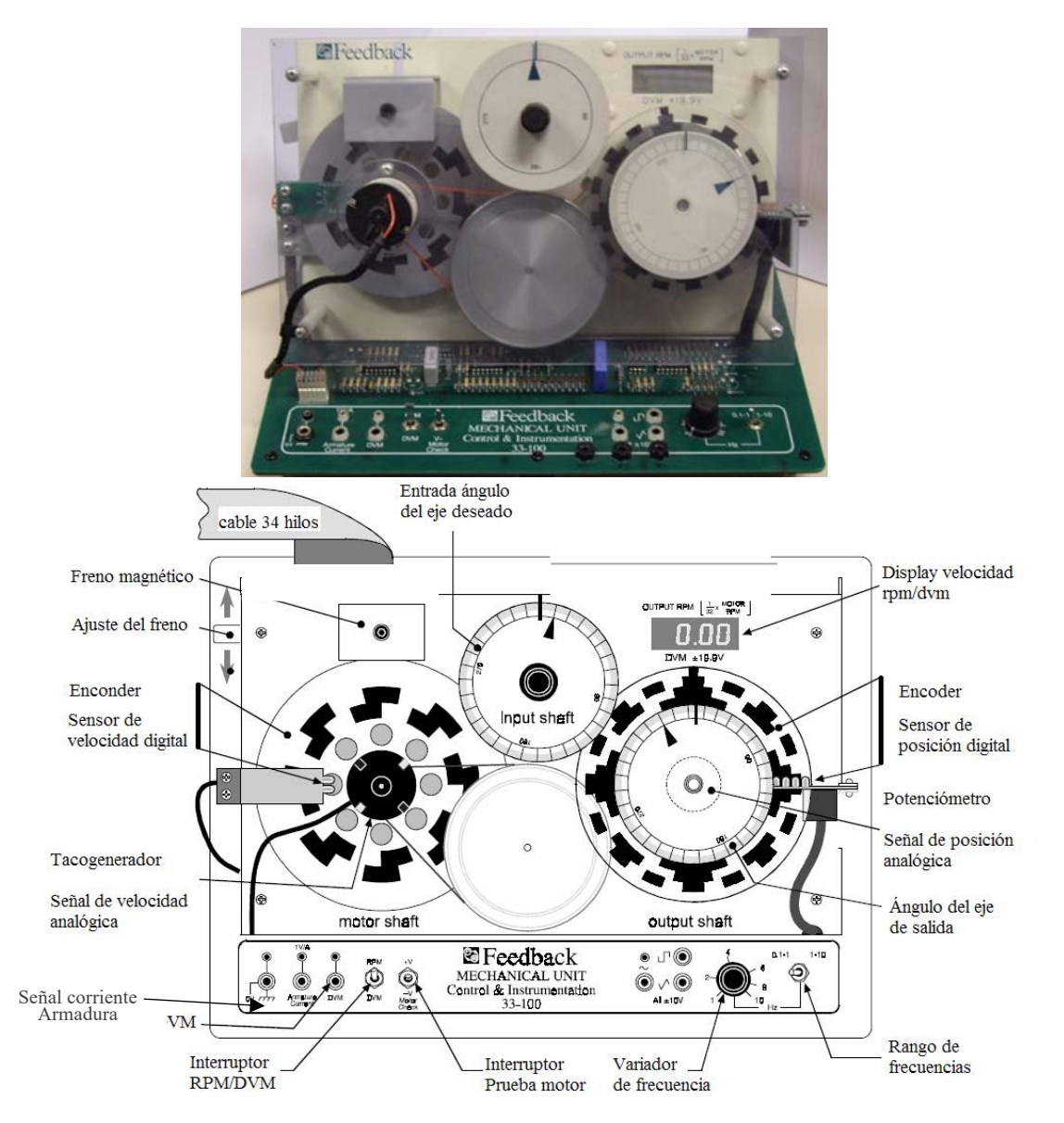

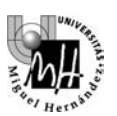

# **ELEMENTOS PRINCIPALES**

- **motor de cc**
- **reductor de velocidad**
- **freno magnético ajustable**

## **SENSORES DISPONIBLES**

- **sensor analógico de posición (potenciómetro)**
- **sensor digital de posición (encoder)**
- **sensor analógico de velocidad (tacogenerador)**
- **sensor digital de velocidad (tren de pulsos)**

#### **SEÑALES DE PRUEBA UTILIZABLES**

- **cuadrada**
- **triangular**
- **senoidal**

## **2.3 Comando desde un PC. Tarjeta Entrada/Salidas Analógicas**

El modelo Simulink que utilizaremos en la práctica, tiene en cuenta que el comando y lectura de señales de motor se realizará mediante un computador por lo que la señales deberán ser muestreadas y cuantificadas.

Las operaciones a realizar serán básicamente dos:

- · Transmisión de órdenes de mando desde el PC hacia el motor.
- · Recogida de datos de funcionamiento desde el motor hacia el PC.

En ambos casos el elemento que servirá de conexión entre el motor (sistema continuo) y el PC (sistema discreto) será una tarjeta de adquisición de datos, que realizará las conversiones A/D (de analógico a digital) y D/A (de digital a analógico) necesarias.

La siguiente figura muestra la forma de enviar comandos desde el PC hacia el motor:

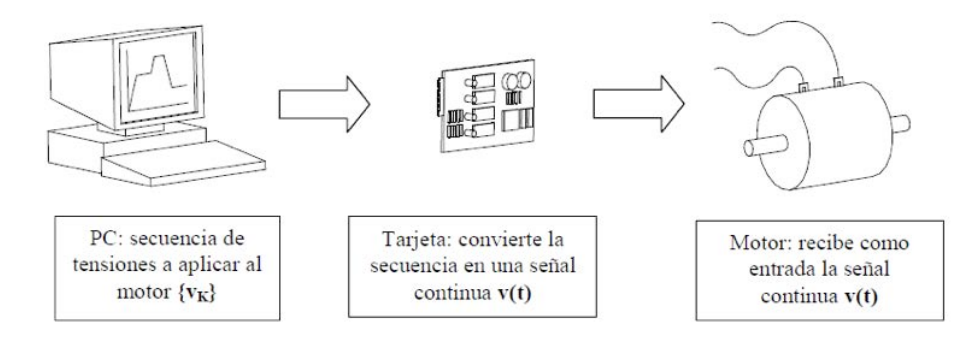

En este caso la tarjeta actúa como un bloqueador, transforma una secuencia discreta en una señal continua. El elemento que realiza este proceso se denomina convertidor digital/analógico o convertidor

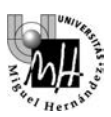

A continuación se muestra la forma de recibir datos sobre velocidad del motor, posición, etc. en el PC:

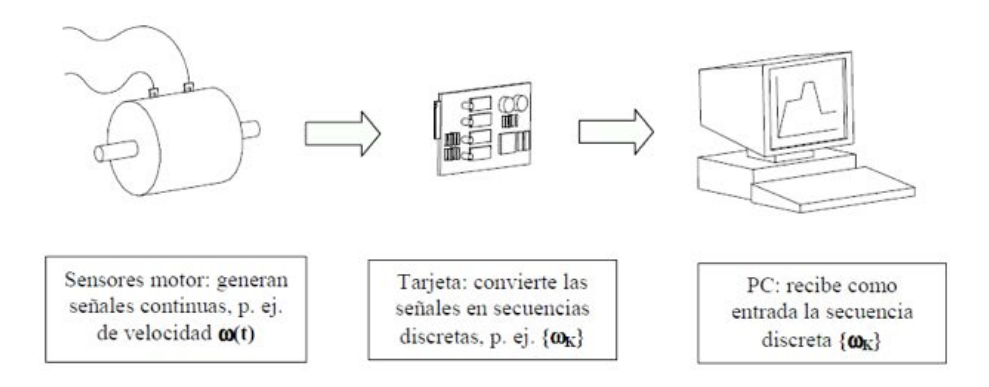

En este caso la tarjeta actúa como un muestreador, transforma una señal continua en una señal discreta. El elemento que realiza este proceso se denomina convertidor analógico/digital o convertidor A/D.

Como referencia se detallan algunos datos acerca de la tarjeta de adquisición de datos que se modela en Simulink en esta práctica. Se trata de una tarjeta con interfaz USB que provee de entradas y salidas tanto analógicas como digitales.

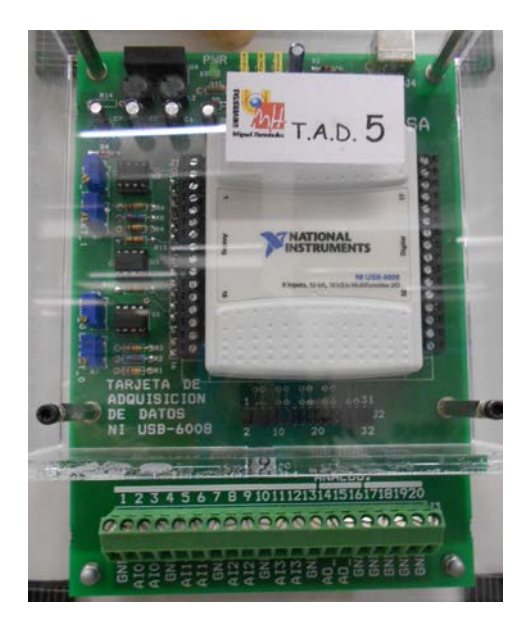

#### **Características de la tarjeta National Instrumentes NiDAQ USB-6008**

- Conexión al PC: USB
- Entrada analógica (A/D)
	- 8 canales analógicos de entrada con masa común o bien 4 diferenciales
	- Resolución ADC 12 bits en modo diferencial y 11 bits con masa común
	- Máxima frecuencia de muestreo 10kS/s
	- Rango de entrada (controlados por software): Bipolar de  $\pm 20V$ ,  $\pm 10V$ ,  $\pm 5V$ ,  $\pm 2.5\pm$ ,  $\pm 1V$ (a menor rango mayor resolución)
- Salida analógica (D/A)
	- 2 canales de salida analógicos de 12 bits de resolución
	- Máxima frecuencia de bloqueo 150 S/s
	- Rango de salida: unipolar de 0 a 5V
	- Intensidad máxima: 5mA
	- **Nota**: la placa contiene electrónica adicional de conversión que transforma los niveles de salida analógica (0 a 5V) a una señal diferencial de  $\pm 10V$ **: 0V->-10V, 5V->+10V**

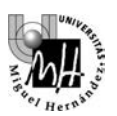

## **2.4 Modelo Simulink Motor CC**

Para esta práctica, en la página web de la asignatura puedes descargar un fichero con un modelo en Simulink completo del servomotor Feedback. El modelo se proporciona en un bloque cerrado que emula el motor con todos sus sensores y la interconexión al computador mediante la tarjeta de Entradas/Salidas analógicas *NIDAQ USB-6008* de *National Instruments* disponible en el laboratorio.

En cada uno de estos elementos, el modelo incluye la presencia de ruido, saturaciones y derivas en la adquisición, muestreo de señales y la electrónica de conversión y acondicionamiento de las señales. Los niveles de las entradas y salidas del bloque se corresponden a los niveles reales que se deben utilizar cuando se acciona y se muestrean las señales del equipo físico del laboratorio.

En la siguiente figura se muestra el modelo Simulink con el bloque Motor.

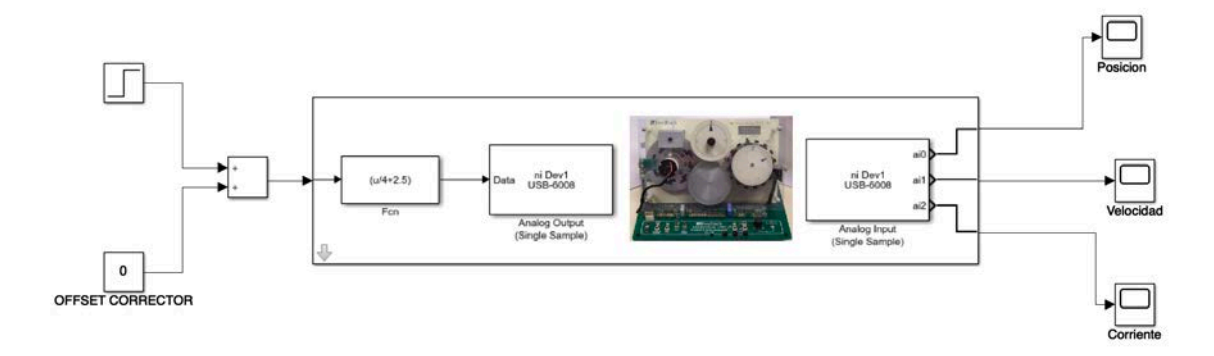

Modelo Simulink del Sistema Motor - Tarjeta E/S

El bloque tiene una entrada que es el actuador sobre la tensión del devanado del motor. La entrada está limitada a valores de **[-10V , +10V]** para emular las limitaciones de la tarjeta de E/S. Aunque el motor físico admite tensiones de ±15V, la electrónica de la tarjeta de Salidas Digitales está limitada a trabajar en un rango de ±10V. Internamente incorpora un saturador en caso que introduzcamos un voltaje mayor.

En la entrada del bloque se puede observar una etapa de conversión ya que la salida analógica de la tarjeta NIDAQ solo admite tensiones de [0-5V] por el tipo de alimentación que utiliza (USB). La placa PCB sobre la que va montada, añade una circuitería electrónica adicional para convertir este rango de valores al rango [-10V , +10V] que actúa sobre el servomotor,

El bloque dispone de tres salidas que corresponden al muestreo mediante la tarjeta de E/S de los sensores disponibles en el motor:

- **Posición**: señal muestrea de la lectura del potenciómetro en el eje de salida del motor (después de la reductora)
- **Velocidad**:señal muestreada de la lectura del Tacómetro analógico situado en el eje del motor (antes de la reductora)
- **Corriente**: intensidad en los devanados del motor que nos permite medir el par aplicado.

El rango en la medida de los sensores es de **[-10V , +10V]**.

El sistema simulado es por tanto un sistema discreto obtenido a partir del muestreo del sistema continuo (motor) mediante los conversones A/D y D/A proporcionados por la tarjeta NIDAQ-USB6008. El muestreo en esta tarjeta es configurable tal como se indica en las características de la misma, siendo para las entradas A/D de 10kS/s y 150 S/s para el bloqueador de la salida D/A.

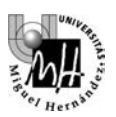

En el desarrollo de la práctica utilizaremos un periodo de muestreo de **10ms** (100 Muestras/s) que deberemos ajustar en Simulink. Para ello seleccionaremos en el menú '*Simulation'* la opción '*Model configuration Parameters*' tal como se muestra en la siguiente figura. (*NOTA: el nombre de estas opciones puede variar según versión de Matlab y lenguaje utilizados*).

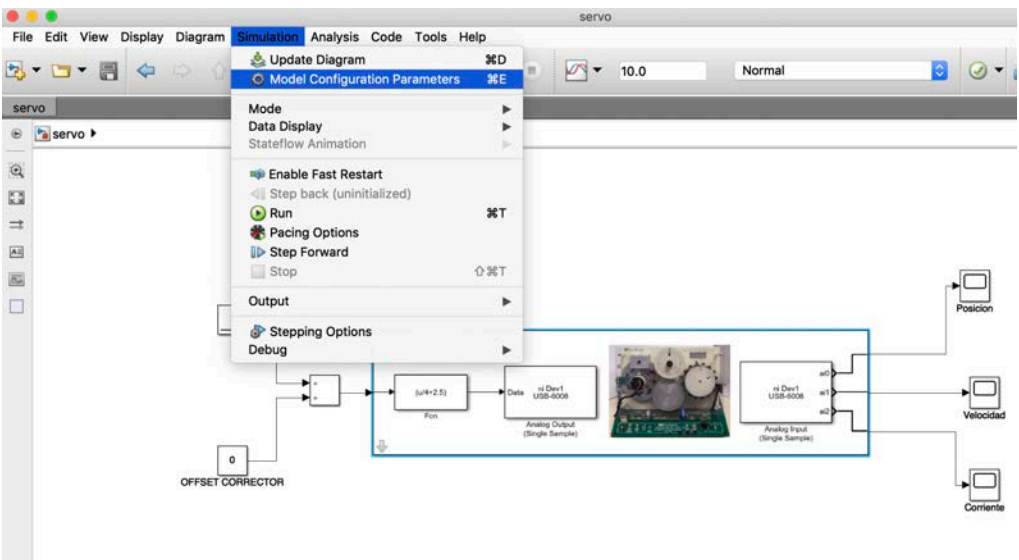

Nos aparecerá una nueva ventana para ajustar los parámetros de la simulación. En esta ventana seleccionaremos las siguientes opciones:

- En el apartado '*Solver Selection*' el tipo '*Fixed-Step*'
- Ni no está activdada, desplegaremos la pestaña '*Solver Details*' para que nos muestra las opciones avanzadas
- Configuraremos el valor '*Fixed-step size (fundamental sample time)*' al valor deseado **0.01**s

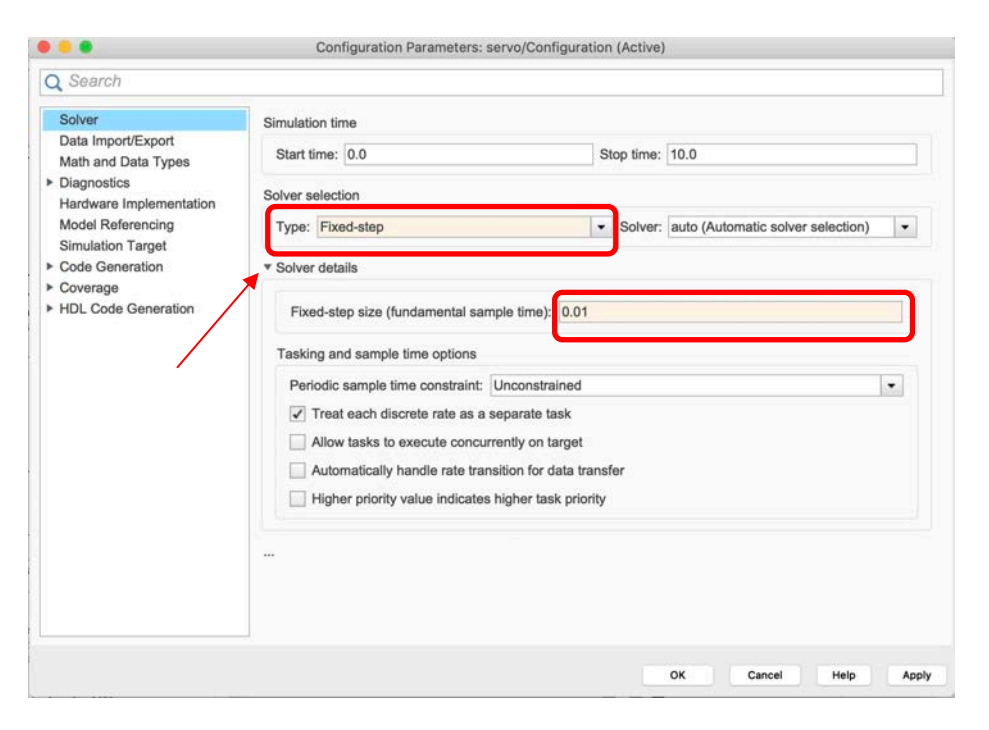

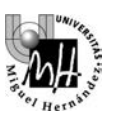

# **3. IDENTIFICACIÓN DEL SISTEMA**

#### **Primera identificación: G1(s): relación voltaje/velocidad**

- Variable de entrada: tensión aplicada al motor
- Variable de salida: velocidad en el eje del motor

El objetivo será obtener la función de transferencia que relaciona la tensión aplicada al motor con la velocidad del mismo:

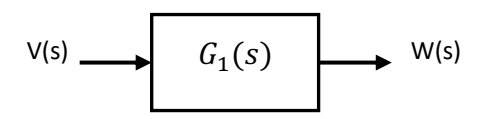

De acuerdo con los desarrollos llevados a cabo anteriormente, la función de transferencia *G1(s)* tiene el siguiente aspecto:

| $V(s)$                         | $K_P/(K_pK_V + RB)$ | $V(s)$   | $K$ | $W(s)$ |
|--------------------------------|---------------------|----------|-----|--------|
| $1 + s \cdot RJ/(K_pK_V + RB)$ | $V(s)$              | $K$      | $K$ |        |
| $1 + Ts$                       | $K$                 | $1 + Ts$ |     |        |

Las variables que intervienen en la función de transferencia son:

- **KP**: constante de par del motor
- **KV**: constante de velocidad del motor (relación velocidad / fuerza electromotriz)
- **R**: resistencia de los devanados del motor
- **J**: momento de inercia del conjunto motor-freno
- **B**: coeficiente de rozamiento viscoso del freno (se supone constante durante cada experimento)

Y los coeficientes **K** y **T** equivalen a:

$$
K = \frac{K_P}{K_P K_V + R B}
$$

$$
T = \frac{R \cdot J}{K_P K_V + R B}
$$

A continuación, se muestra la respuesta ante entrada escalón correspondiente a una función de transferencia de primer orden como la obtenida (es decir, cómo se comporta la velocidad del motor si se incrementa bruscamente la tensión que se aplica al mismo).

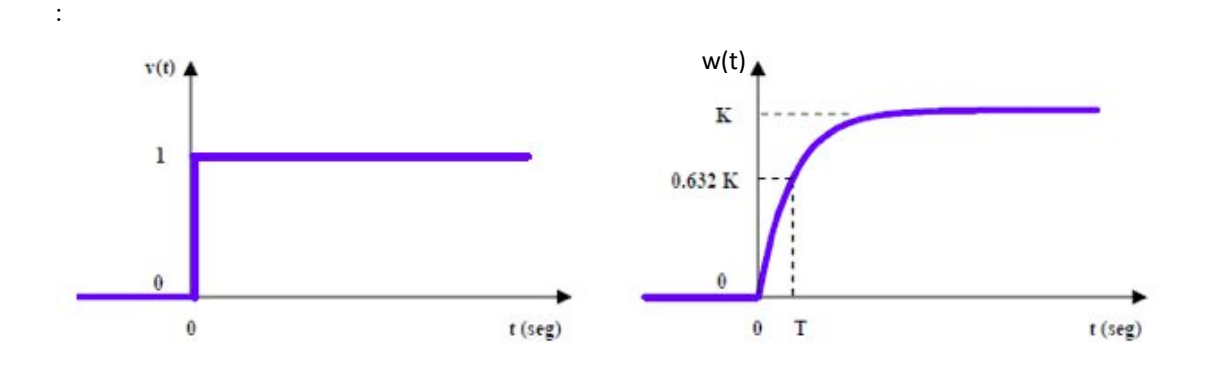

Se representa el valor que toma la salida en el instante t=T dado que se trata de un valor característico (el 63.2% del valor final). T se conoce como **constante de tiempo** e indica la velocidad en la variación de la respuesta.

Por lo tanto, el experimento a realizar consistirá en aplicar un escalón de tensión al motor y observar el comportamiento de la velocidad del eje. A partir de la gráfica obtenida en el osciloscopio, se podrán determinar los valores para los coeficientes **K** y **T**.

#### Segunda identificación: G<sub>2</sub>(s): relación voltaje/intensidad en los devanados:

- Variable de entrada: tensión aplicada al motor
- Variable de salida: intensidad en los devanados del motor

El objetivo será obtener la función de transferencia que relaciona la tensión aplicada al motor con la intensidad que circula por sus devanados:

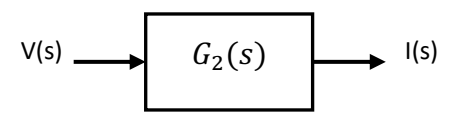

De acuerdo también con los desarrollos previos, la función de transferencia *G2(s)* tiene el siguiente aspecto:

 ∙ 1 + % 1 + & 34 <sup>+</sup> <sup>∙</sup> <sup>1</sup> <sup>+</sup> / 1 + ∙ ⁄(34 + ) V(s) I(s) V I(s) (s)

Las variables que intervienen en la función de transferencia son conocidas del ejemplo anterior. Y los coeficientes **K**, **T**<sub>N</sub> **Y D** equivalen a:

$$
Kc = \frac{B}{K_p K_V + R B} \qquad T_N = \frac{J}{B} \qquad T_D = \frac{R \cdot J}{K_p K_V + R B}
$$

A continuación, se muestra la respuesta a escalón correspondiente a una función de transferencia de primer orden con un cero como la obtenida; en otras palabras: qué sucede con la intensidad que circula por los devanados del motor si se incrementa bruscamente la tensión que se aplica al mismo:

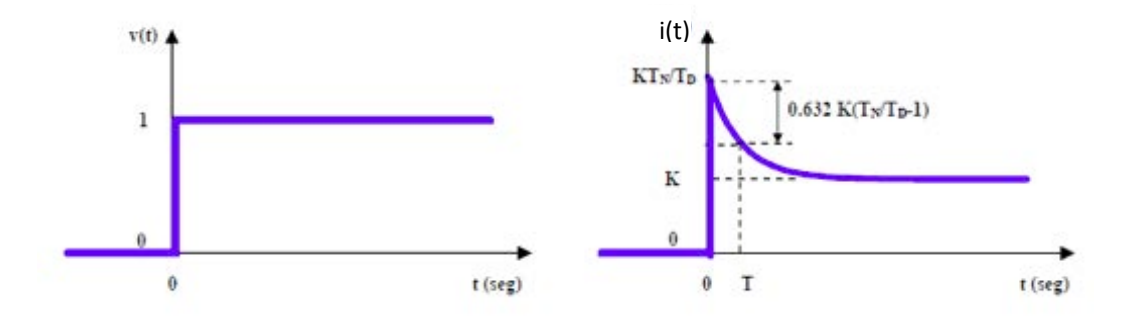

Se ha representado como dato característico el valor de la salida en el instante **t=T**<sub>D</sub>; en este instante se ha producido el 63.2% de la variación total de la señal según la curva exponencial. T<sub>p</sub> es, al igual que en el caso anterior, la **constante de tiempo**.

Por lo tanto, el experimento a realizar consistirá en aplicar un escalón de tensión al motor y observar el comportamiento de la intensidad. A partir de la gráfica obtenida en el osciloscopio, se podrán determinar los valores para los coeficientes **Kc**,  $T_N$ **y**  $T_D$ .

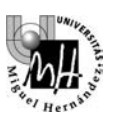

# **4. CALIBRACIÓN DEL OFFSET DE LA ENTRADA DE VOLTAJE**

El modelo Simulink que utilizaremos emula los errores y derivas de la electrónica de la tarjeta de E/S que convierten la señal de salida del bloqueador (0-5V) a una señal en el rango [-10V-10V]. Por ello deberemos ajustar el bloque '*OFFSET CORRECTOR*' que se aplica a la entrada, de forma que la velocidad de giro del motor sea 0 cuando introducimos una entrada de 0V.

Como podeos ver en la siguiente imagen cuando introducimos un escalón con valor inicial 0 durante 2 segundos podemos ver que la salida de velocidad no es nula ( de hecho no es constante y tarda un tiempo en estabilizarse al simular el comportamiento real del motor),

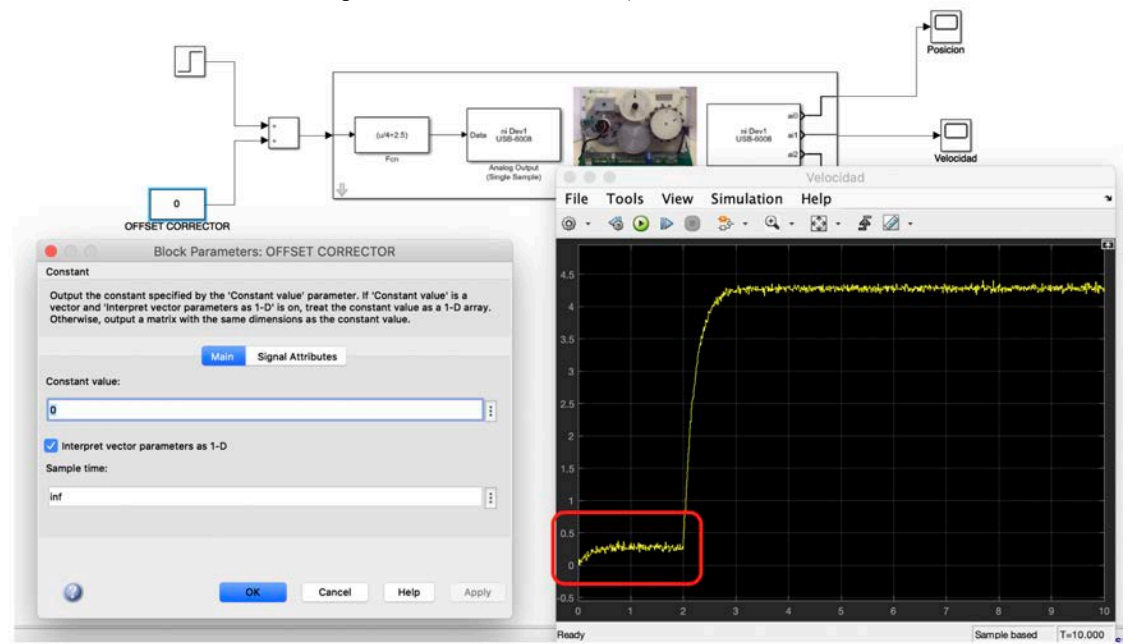

Para calcular el offset, introduciremos un escalón con un tiempo de retardo ('*Step Time*') de **2** segundos para que se estabilice el motor y un valor final de **5V** (posición media del rango disponible). Ejecutaremos el modelo Simulink y visualizaremos la variable velocidad mediante el bloque '*Scope'*

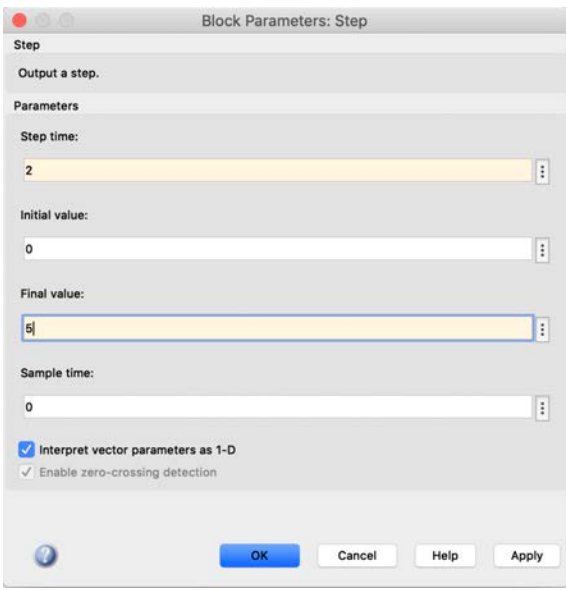

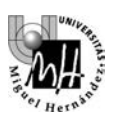

## Cálculo del valor del offset:

Utilizaremos las herramientas disponibles en el bloque '**Scope'** de Simulink activando los cursores de medida: *'Tools' >> 'Measurements' >> 'Cursor Measurements'*.

Podemos observar en la figura que nos muestra dos líneas de cursor y a la derecha un cuadro con las medidas (tiempo y amplitud) en cada posición del cursor y la diferencia entre las mismas.

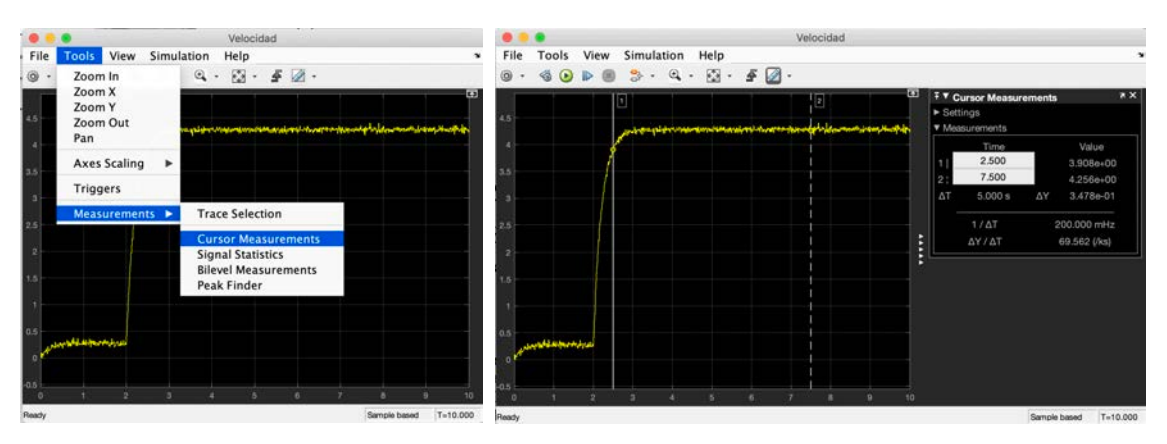

Configuraremos los cursores para tomar medidas en **Horizontal** y **Vertical** en la opción '*Settings' >> 'Screen cursors'*. Situaremos el primer curo en el punto medio del valor de estabilización de del nivel 0 del escalón. ( **NOTA**: se recomienda hacer zoom de la imagen para una localización más precisa).

En el cuadro derecho podemos obtener el valor del **Offset** de corrección a introducir (**cambiado de signo y dividido por la ganancia del sistema**) en el bloque Simulink '*OFFSET CORRECTOR*' para que la velocidad sea realmente nula.

**NOTA**: este offset de velocidad precisa ser dividido por la ganancia estática del sistema **K** para obtener el offset a la entrada. Como no disponemos de ella todavía podemos hacer un ajuste iterativo del offset o corregirlo cuando hayamos calculado **K**.

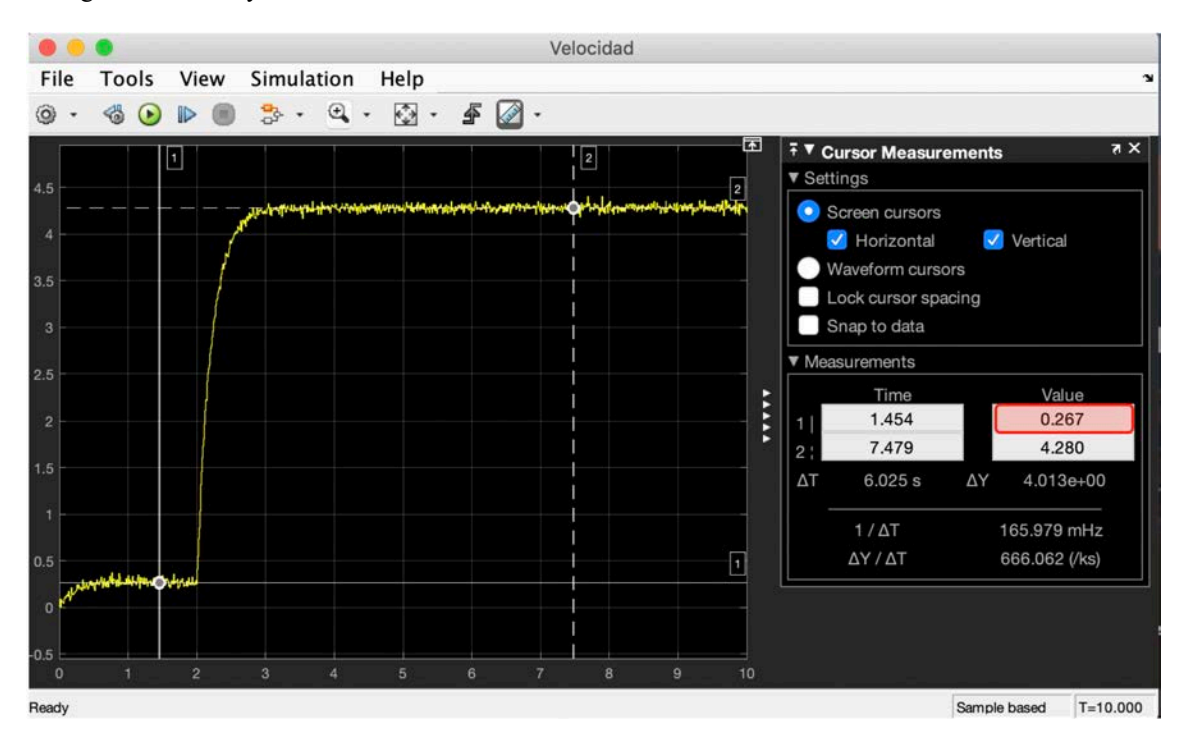

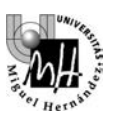

Adicionalmente podemos estimar el valor del offset a partir de las variables almacenadas en Matlab, habiendo activado el registro de las mismas como se vio en prácticas previas. En la siguiente figura se indica la configuración del registro de datos almacenando la velocidad en la variable '*vel'* de tipo *Array*. Los datos se almacenan por filas con dos columnas, la primera guarda la variable tiempo y la segunda la amplitud de la señal.

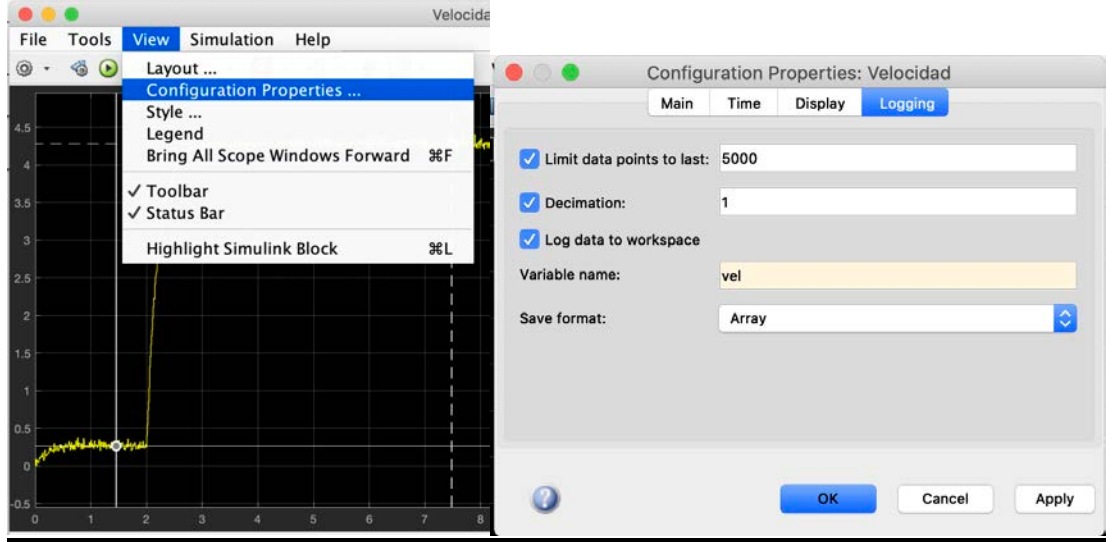

Para obtener la estimación del offset calcularemos el valor promedio de las medidas de velocidad entre el segundo 1 y 2 (cuando se ha estabilizado) para filtrar el ruido. Dado que el muestreo es de 100 Muestras/s. corresponderá a las filas del array 100-200:

 $\gg$  offset = mean(vel(100:200, 2))

El offset calculado lo introduciremos en el bloque Simulink '*OFFSET CORRECTOR*', **cambiado de signo y dividido por la ganancia del sistema**, para que la velocidad sea realmente nula.

**NOTA**: este offset de velocidad precisa ser dividido por la ganancia estática del sistema **K** para obtener el offset a la entrada. Como no disponemos de ella todavía podemos hacer un ajuste iterativo de offset o corregirlo cuando hayamos calculado **K**.

Para comprobar que es correcto simularemos de nuevo el sistema para comprobar que el valor inicial es próximo a cero.

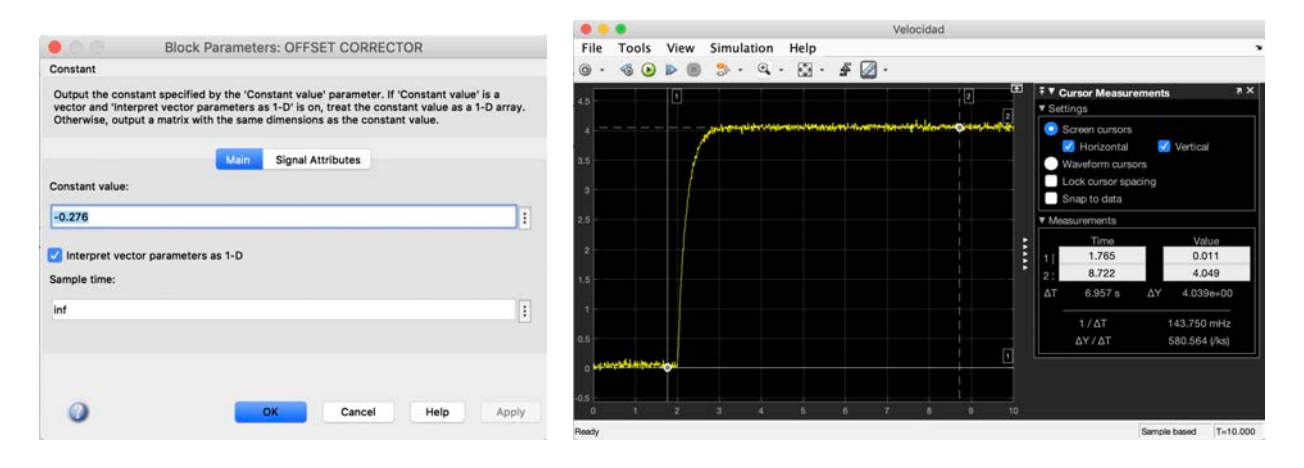

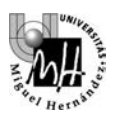

# **5. OBTENCION DE LA FUNCION DE TRANSFERENCIA G1(s)**

En este experimento introduciremos una entrada de tipo escalón (variación brusca de la tensión aplicada al motor) y comprobaremos su efecto. A partir de las gráficas reales obtenidas podremos verificar si el comportamiento previsto teóricamente se ajusta a la realidad y además podremos obtener valores para los parámetros **K** y **T** de la función de transferencia.

La configuración del escalón de entrada será la siguiente: tiempo de retardo ('*Step Time*') de **5** segundos para que se estabilice la velocidad del motor, un valor inicial de **-10V** y un valor final de **+10V.**

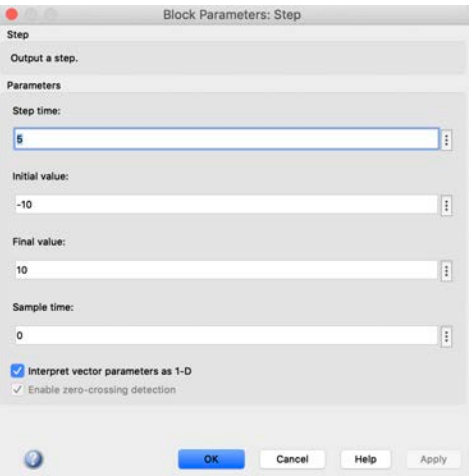

Ejecutaremos el modelo Simulink . La velocidad que toma el motor cuando es excitado con una señal de ese tipo, puede ser visualizada en el bloque *Scope* de la salida de **velocidad**:

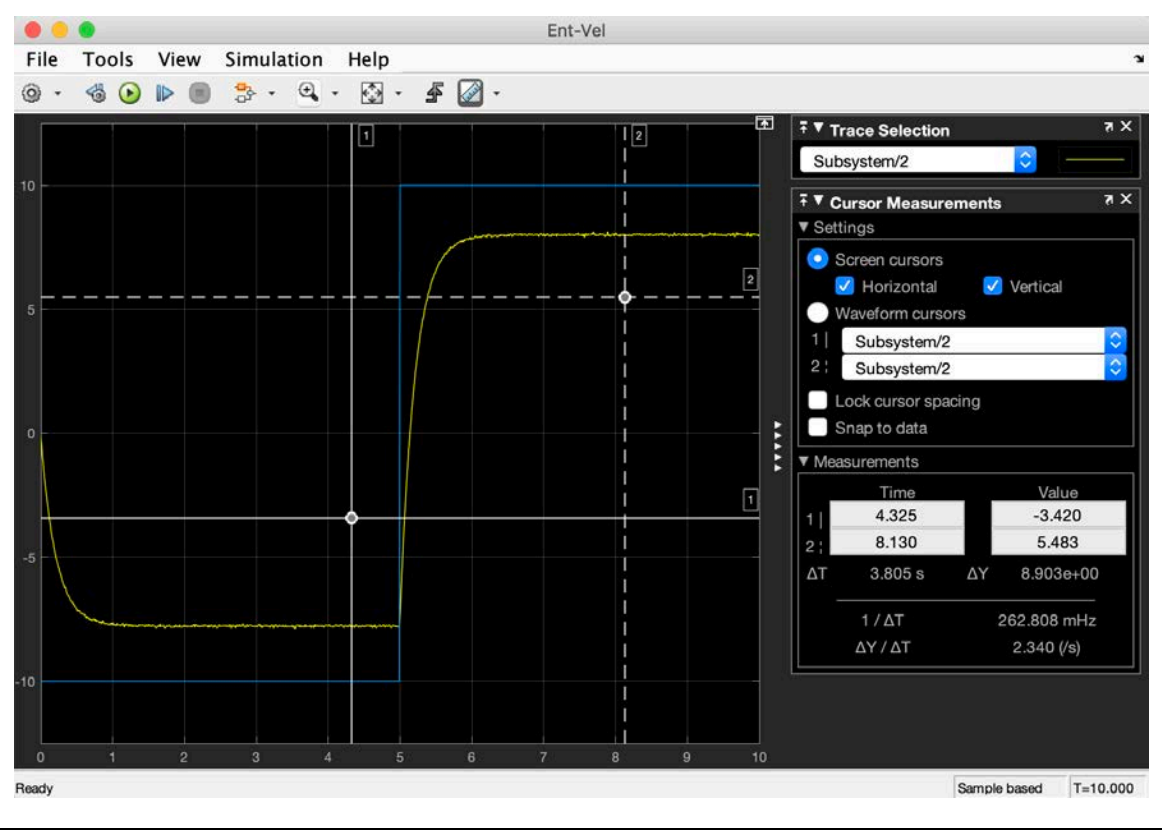

**NOTA**: pueden mostrarse las dos señales simultáneamente utilizando el bloque '*Mux'* ubicado en la carpeta *'Signal Routing'* tal como se mostró en prácticas anteriores.

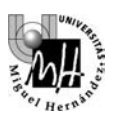

A la vista de la segunda figura puede afirmarse que la velocidad del motor alcanza el régimen permanente antes de la llegada del pulso.

Por tanto, puede considerarse cada cambio en la tensión aplicada al motor como un escalón de valor **20V** (paso de –10V a +10V) o de valor **–20V** (paso de +10V a –10V). Y la gráfica de la velocidad del motor lo que nos está mostrando es la **respuesta a ese escalón**.

El aspecto de la respuesta del motor confirma que el sistema se comporta tal y como se calculó teóricamente y permite tomar medidas para determinar los parámetros de la función de transferencia. Los valores **K'=20K** (respuesta a un escalón de amplitud 20V) y **T** se pueden medir sobre la señal de respuesta, tal y como se indica a continuación.

Tal y como indica el dibujo, sobre ese gráfico se puede medir el valor final (**K'**) y la constante de tiempo (**T**), esta última calculada como el tiempo que tarda la señal en alcanzar el 63.2% del valor final:

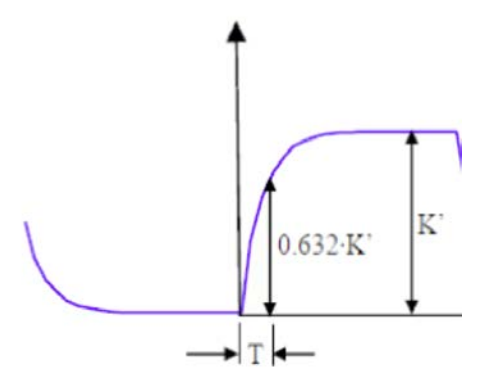

El valor de **K**' lo obtendremos de la grafica midiendo la distancia en amplitud entre los dos cursores  $\Delta Y$ , situados en la salida de velocidad estabilizada antes y después del escalón (ver grafica siguiente)

**Nota**: el valor de **K'** deberá ser dividido por 20 para obtener **K** dado que la entrada es un escalón de 20 unidades y no un escalón unitario.

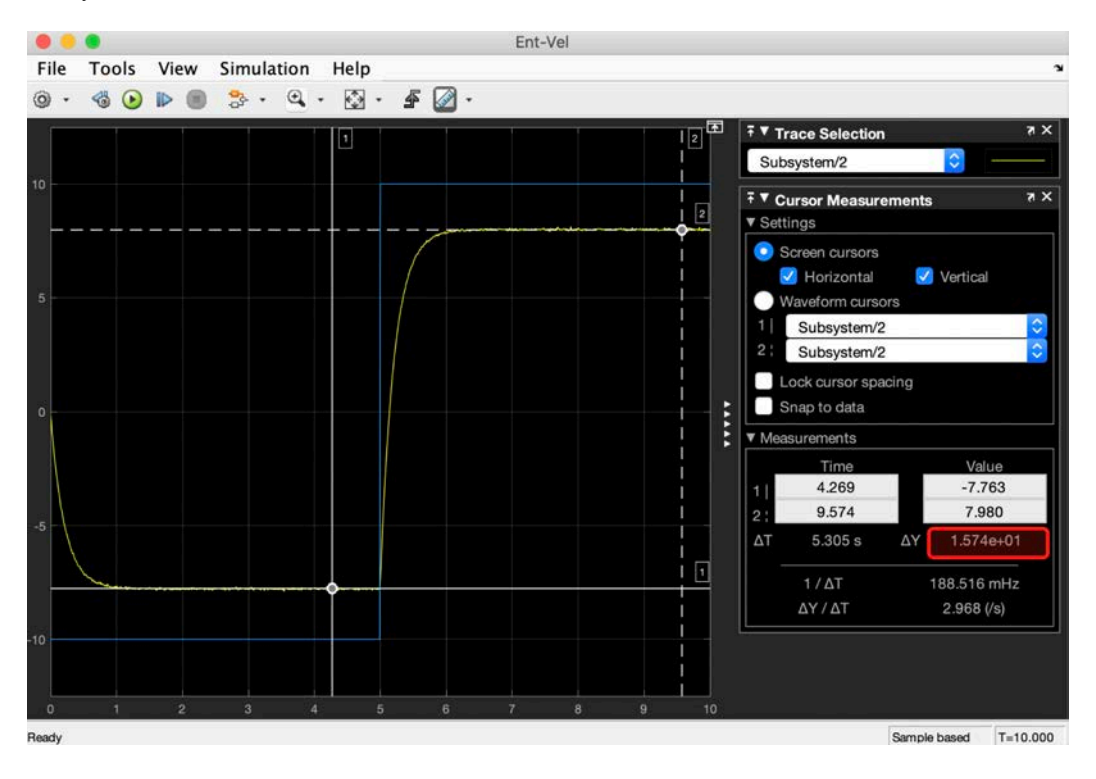

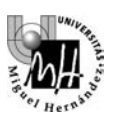

A continuación moveremos los cursores para estimar la constante de tiempo **T**:

- **Cursor 1:** 
	- o **Tiempo**: inicio del escalón (5s)
	- o **Valor**: valor de estabilización velocidad ante entrada -10V
- **Cursor 2:** 
	- o **Valor**: valor correspondiente a  $\Delta Y = 0.63$ K'
	- o **Tiempo**: el fijado por la curva de velocidad

**Nota:** se recomienda hacer un zoom de la gráfica para una ubicación de los cursores más precisa.

La constante de tiempo vendrá dada por el tiempo entre ambos cursores  $T = \Delta T$ :

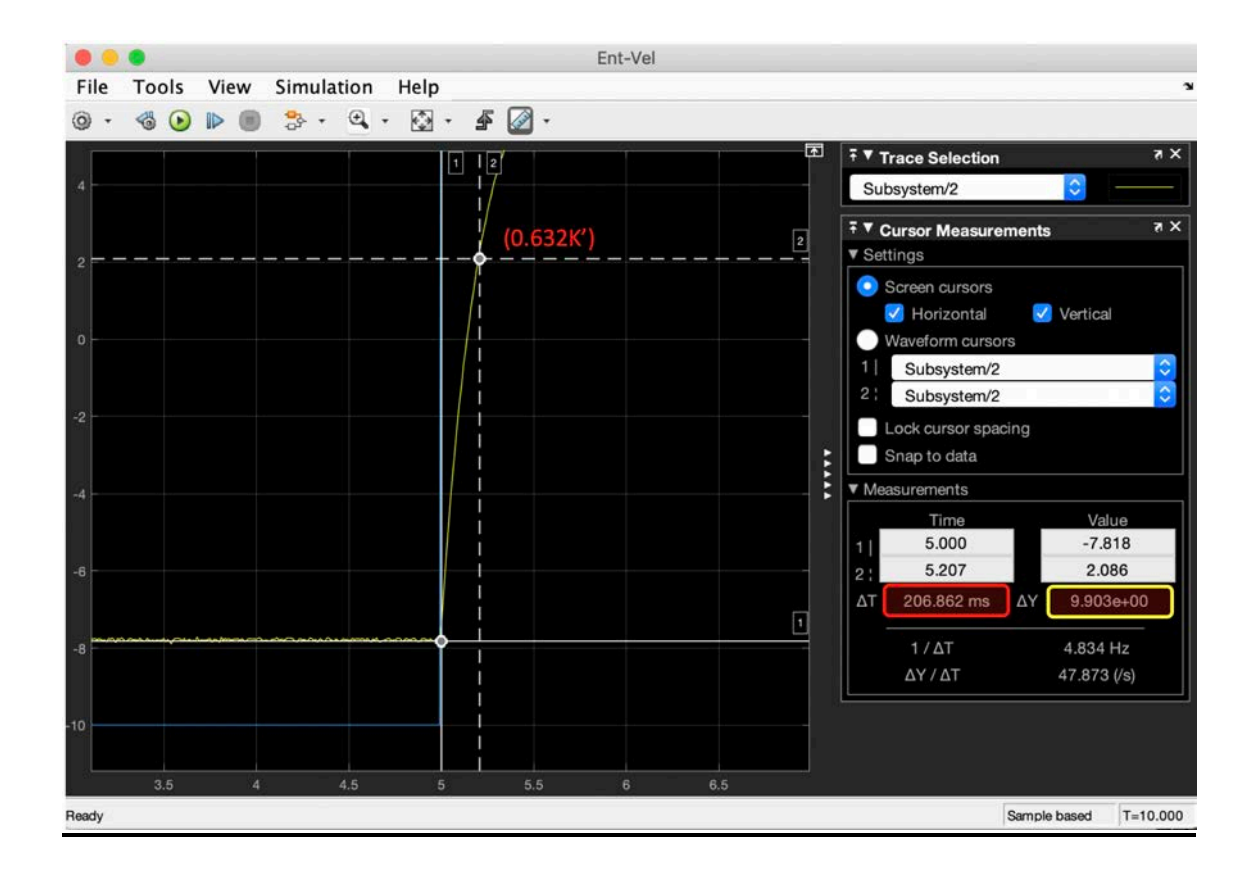

## **Ejercicio**:

- Apuntar los valores experimentales obtenidos.
- Obtener funciones de transferencia acordes con esos datos.
- Representar en Matlab o Simulink las funciones de transferencia obtenidas y comprobar que
- responden de la forma que se ha obtenido experimentalmente a un escalón de 20V.

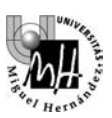

# **6. OBTENCION DE LA FUNCION DE TRANSFERENCIA G2(s)**

Al igual que antes, introduciremos una entrada de tipo escalón (variación brusca de la tensión aplicada al motor) y comprobaremos su efecto. A partir de las gráficas reales obtenidas podremos verificar si el comportamiento previsto teóricamente se ajusta a la realidad y además podremos obtener valores para los parámetros **K**, **T**<sub>N</sub> **y T**<sub>D</sub> de la función de transferencia.

La intensidad que consume el motor cuando es excitado con una señal de ese tipo, puede ser visualizada en el bloque '*Scope'* de la variable '**Corriente'.**

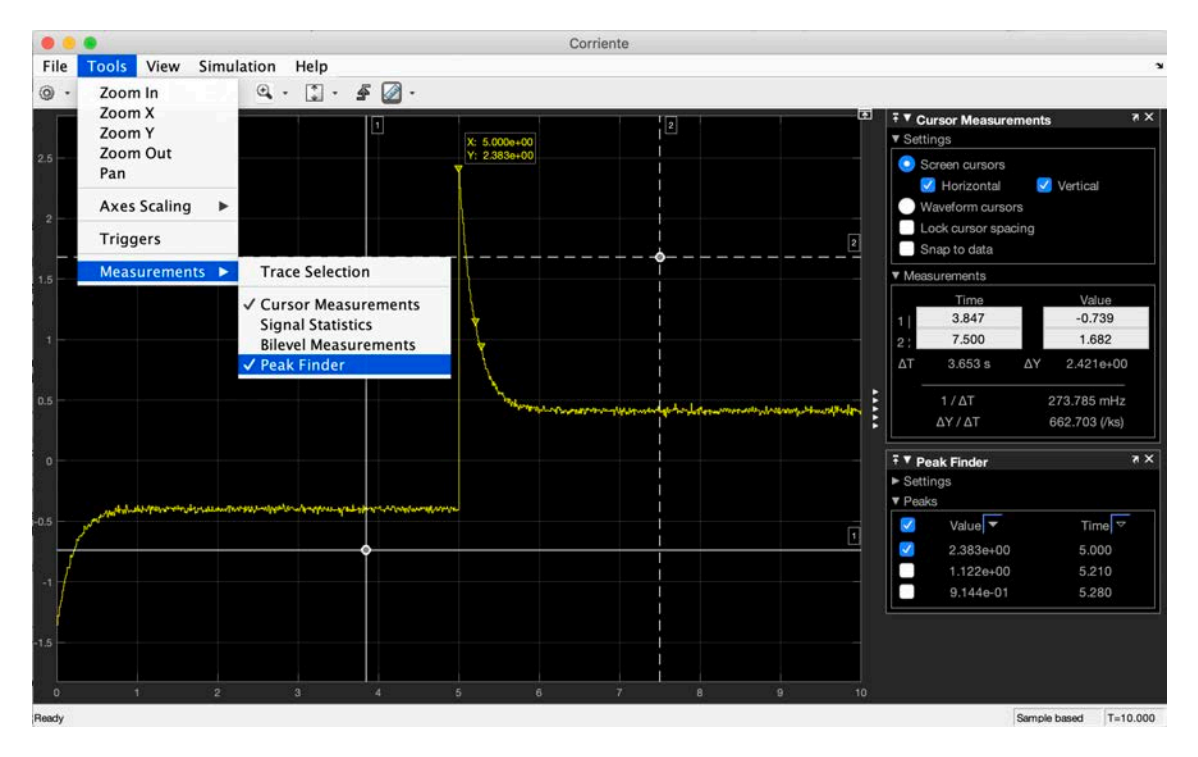

Para una estimación más precisa del pico de corriente inicial activaremos la opción del bloque 'Scope' : *'Tools' >> 'Measurements' >> Peak Finder'*. Activando el selector del pico inicial (t=5s) nos mostrará su valor sobre la gráfica.

Por tanto, puede considerarse cada cambio en la **tensión** aplicada al motor como un escalón de valor **20V** (paso de –10V a +10V) o de valor **–20V** (paso de +10V a –10V). Y la gráfica de la intensidad consumida por el motor lo que nos está mostrando es la **respuesta a ese escalón**.

Como aspecto a considerar, cabe señalar los picos de intensidad que se producen. Estos picos lo que reflejan es que el consumo es máximo en los momentos en que se obliga al motor a cambiar de sentido de giro, de modo similar a cómo el consumo también es máximo en el momento de arranque de un motor.

El aspecto de la respuesta del motor confirma que el sistema se comporta tal y como se calculó teóricamente y permite tomar medidas para determinar los parámetros de la función de transferencia. Los valores  $K'=20K$  (respuesta a un escalón de amplitud 20V),  $T_N$   $y$   $T_D$  se pueden medir sobre la señal de respuesta, tal y como se indica a continuación.

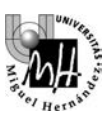

Tal y como indica el dibujo, sobre ese gráfico se puede medir el valor final (**K**<sup>'</sup>) el valor de pico (**K**<sup>'</sup>·T<sub>N</sub>/T<sub>D</sub>) y la constante de tiempo (**T**), esta última calculada como el tiempo que tarda la señal en alcanzar el 63.2% de la variación exponencial:

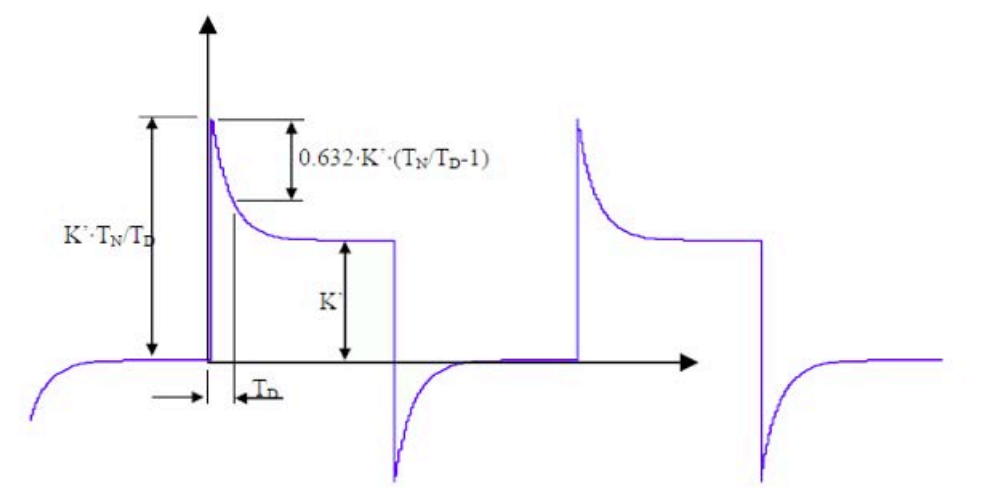

**Nota**: el valor de K' deberá ser dividido por 20 para obtener K dado que la entrada es un escalón de 20 unidades y no un escalón unitario.

## **Tareas:**

- **a) Calcular.**  $K' = \Delta Y$ :
	- Cursor 1: o **Valor:** valor de estabilización corriente ante entrada -10V (antes del escalón)
	- Cursor 2: o **Valor:** valor de estabilización corriente ante entrada +10V (después del escalón)

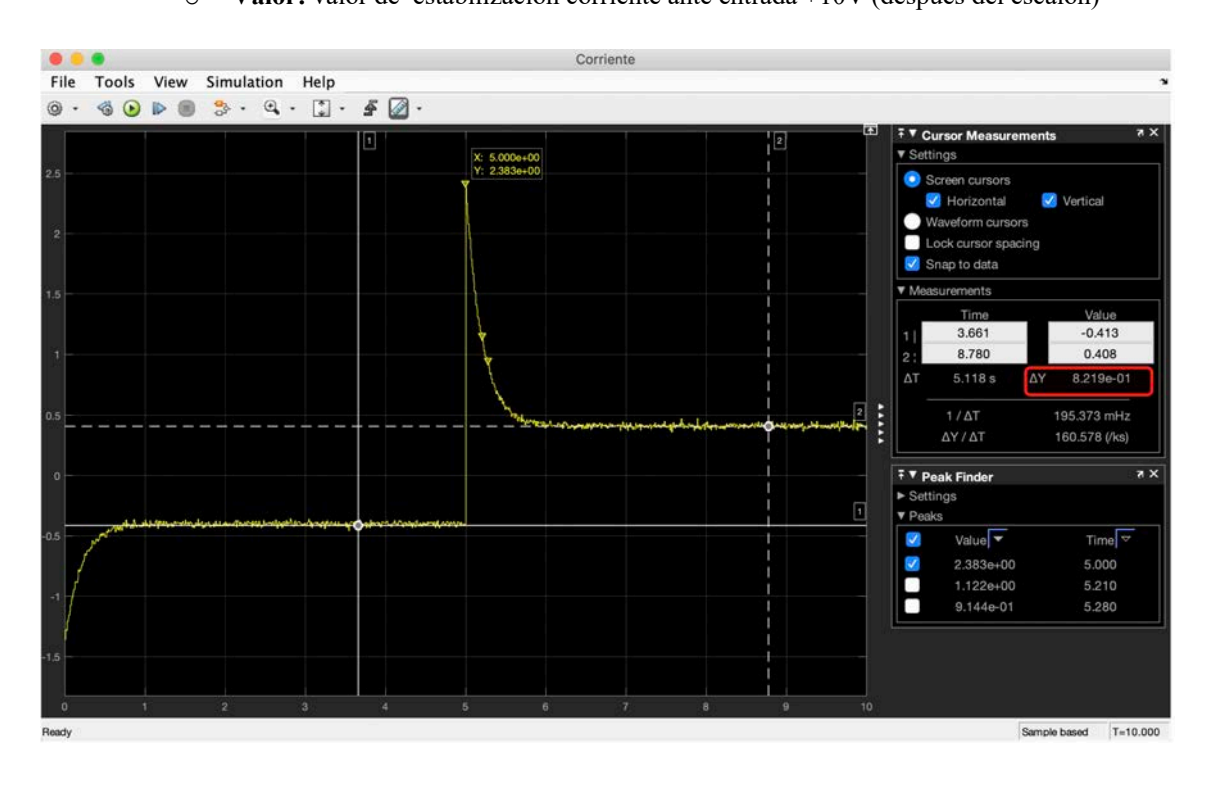

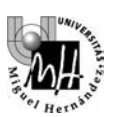

## **b**) **Calcular K'**(T<sub>N</sub>/T<sub>D</sub>) =  $\Delta$ **Y :**

- Cursor 1:
	- o **Valor:** valor de estabilización corriente ante entrada -10V
- Cursor 2:
	- o **Tiempo:** inicio del escalón (5s)
	- o **Valor**: valor de estabilización corriente ante entrada -10V

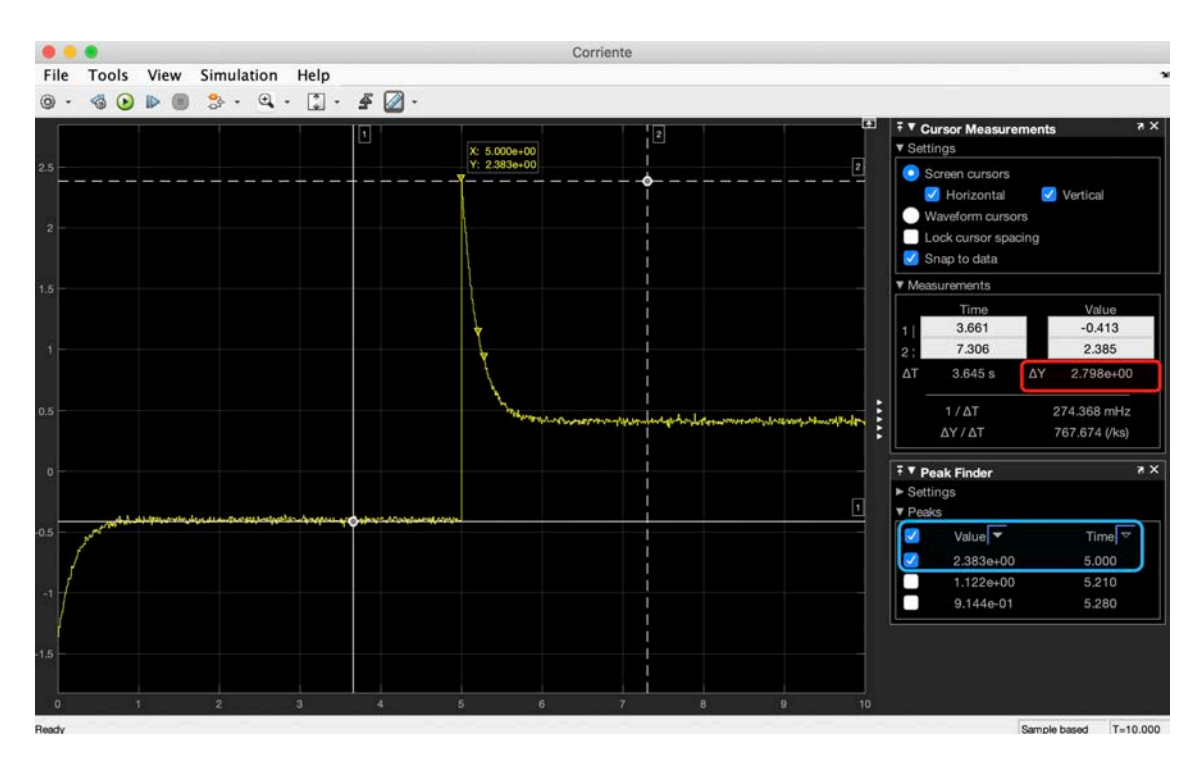

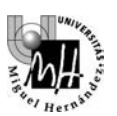

- **c) Calcular**  $T_D = \Delta T$ :
	- Cursor 1:
		- o **Tiempo**: inicio del escalón (5s)
		- o **Valor:** valor de del pico de corriente (mostrado en el panel inferior derecho)
	- Cursor 2:
		- $\circ$  **Valor**: valor correspondiente a  $\Delta Y = 0.63$  (**K**'  $(T_N/T_D) K'$ )
		- o **Tiempo**: el fijado por la curva de corriente

**Nota:** se recomienda hacer un zoom de la gráfica para una ubicación de los cursores más precisa.

La constante de tiempo vendrá dada por el tiempo entre ambos cursores  $T = \Delta T$ :

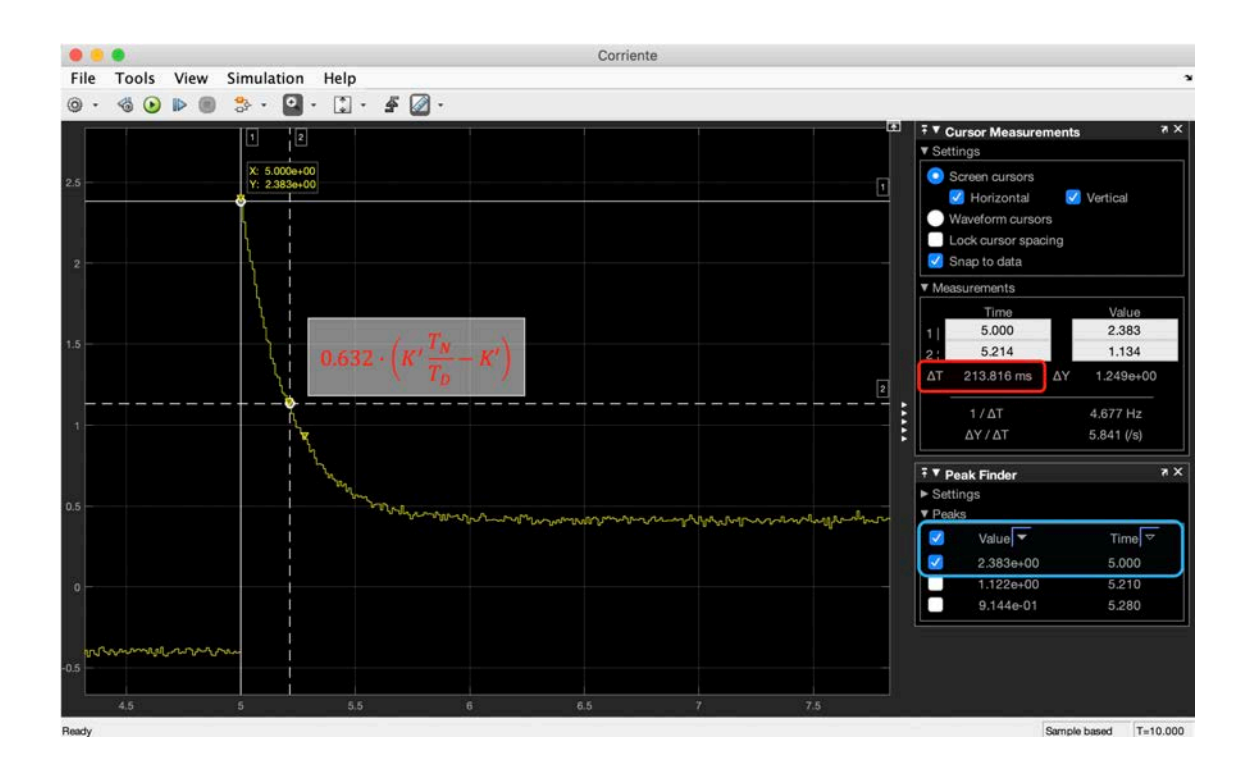

#### Ejercicio:

- Apuntar los valores experimentales obtenidos.
- Obtener funciones de transferencia acordes con esos datos.
- Representar en Matlab o Simulink las funciones de transferencia obtenidas y comprobar que
- responden de la forma que se ha obtenido experimentalmente a un escalón de 20V.

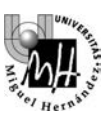

## **7. MOTOR REALIMENTADO EN POSICIÓN (SERVOMOTOR)**

Como se ha podido observar en los experimentos realizados, el comportamiento del motor de corriente continua depende de la carga aplicada (dada una acción de control la velocidad de giro depende de la posición del freno en el sistema físico). Cuando queremos una respuesta estable debemos regular la acción de control utilizando para ello el mecanismo de **realimentación**. En un sistema realimentado la entrada de control depende de valor reala de la variable física de salida.

En un motor de corriente continua podemos establecer dos tipos de esquemas de control:

- **Realimentación de velocidad**: nos permite obtener una velocidad estable ajustable con una referencia
- **Realimentación en posición**: nos permite controlar la posición del eje del motor

Utilizaremos este último esquema de **Realimentación en Posición** que corresponde al siguiente diagrama de bloques. En el que podemos observar los boques identificados:

- Modelo de sistema con salida velocidad y entra tensión: *G1(s)*
- Integrador que proporciona la posición a partir de la velocidad angular
- Realimentación negativa de la medida de posición.

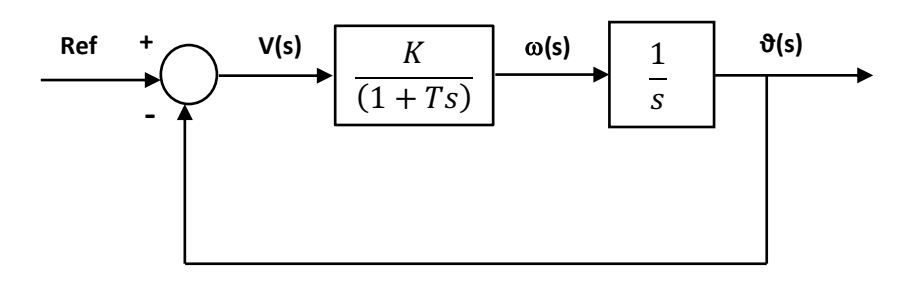

Al tratarse de un sistema de **Tipo 1** (1 integrador en bucle abierto) el erro de posición teórico ( diferencia entre Entrada y Salida) debe ser **0**.

#### **Tareas:**

Diseñar el esquema Simulink realimentando la medida de posición y evaluarla con diferentes entradas mostrando superpuestas las señales de la entrada y la salida.

Como entrada introduciremos un escalón con un tiempo de retardo ('*Step Time*') de **2** segundos para que se estabilice el motor y un valor final variable entre de **2V y 9V**. Ejecutaremos el modelo Simulink y visualizaremos la variable posición junto a la entrada (Bloque '*Mux'*)

Para poder manejar de forma dinámica el valor de la entrada se puede usar el bloque Simulink '*Knob'* ubicado en la carpeta '*Dashboard'*. Permite controlar cualquier variable de un bloque (en nuestro caso el escalón de entrada)

**Nota**: la posición se puede obtener directamente el sensor analógico de posición o bien integrando la velocidad.

**Nota**: es preciso un buen ajuste del offset de la entrada para asegurar que el error de posición entre la entrada y salida es 0 (en este apartado deberemos haber compensado el offset estimado inicialmente con la ganancia K).

**Nota**: al tratarse de un modelo que incorpora ruido y no linealidades podremos observar errores en el valor final debido a la '**zona muerta**' del motor: cuando la tensión es muy baja la respuesta es nula (no lineal).